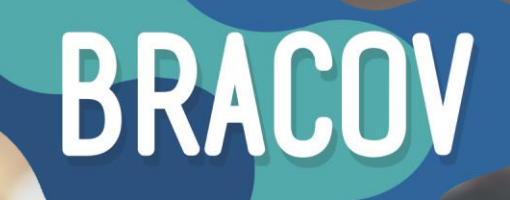

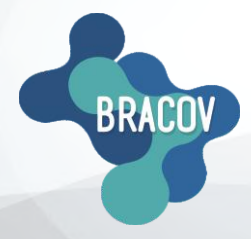

MICRONET: Manual de Consulta de Saldo

**BRASIL CONVÉNIOS** 

8901 2014 PERF7 MLTI

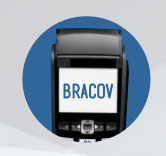

Para realizar o procedimento de consulta de saldo, siga os passos abaixo:

## **1ºPASSO:** ACESSAR O SISTEMA MICRONET.

Clicar 2X no ícone que está na sua área de trabalho, o **Micronet Bracov.** 

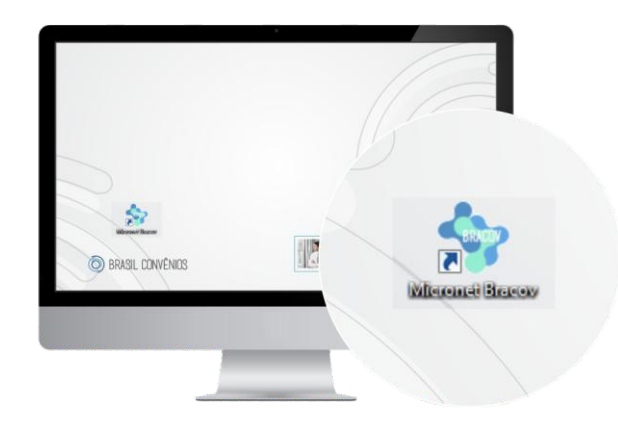

**2ºPASSO:** TEF ONLINE. No menu superior, clique em **TEF-Online.**

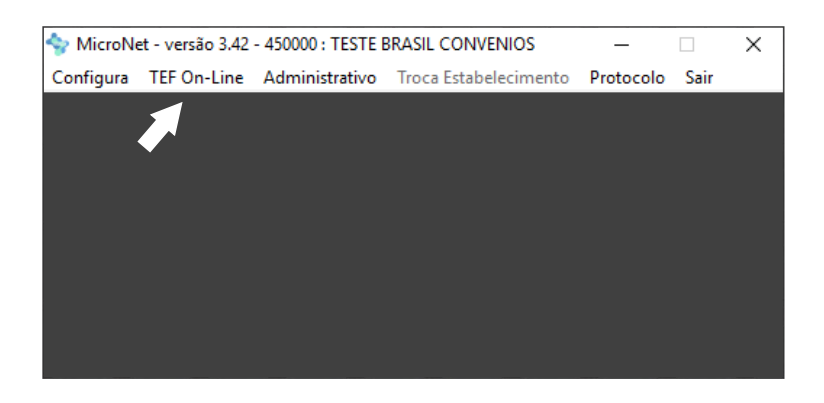

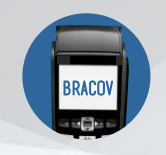

## **3º PASSO:** ADMINISTRATIVAS.

## **Se o cartão for pré-pago;**

- Entre na opção **Administrativas**.
- Digite o Número do Cartão.
- Coloque a senha de 4 dígitos.

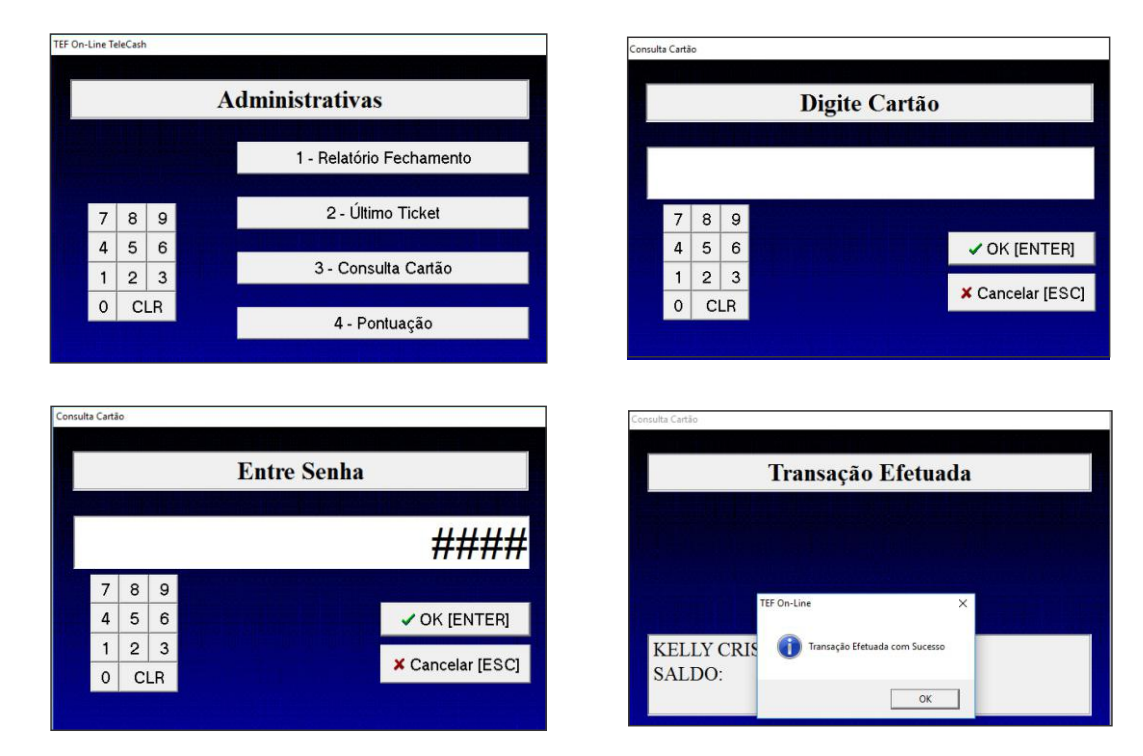

**Se o cartão for pós-pago;**

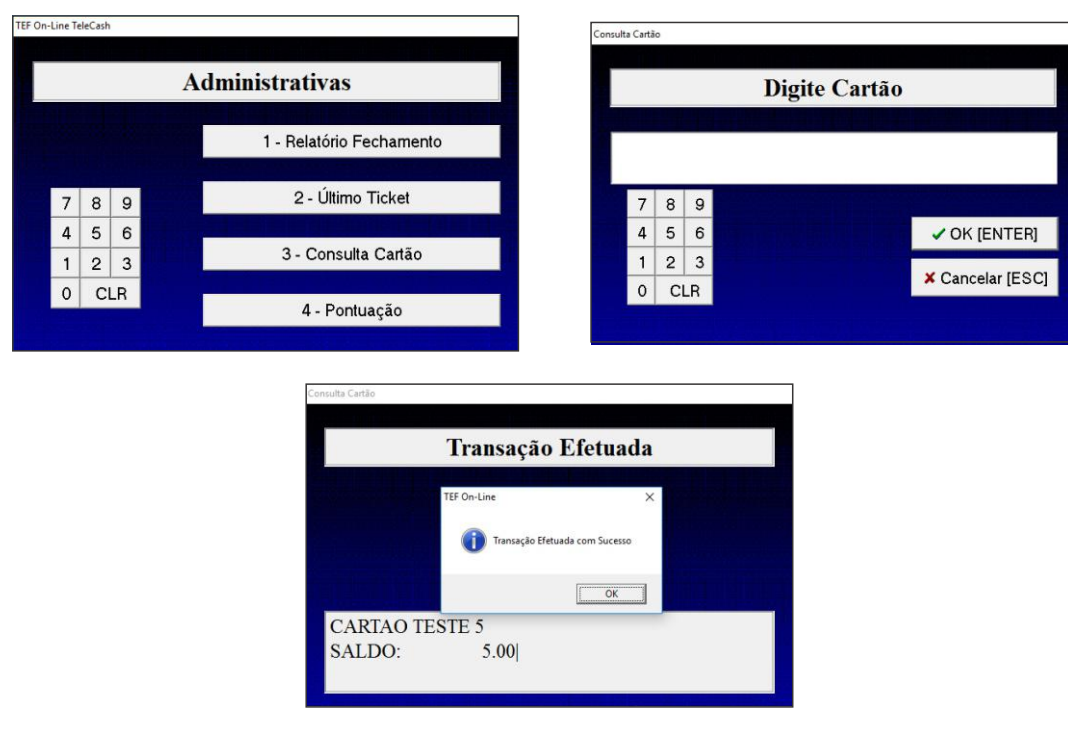

Central de Atendimento: (41) 3398-4600 E-mail Suporte: credenciado@bracov.com.br